## **CrystalView Plus**

**Twisted Pair KVM Extender** 

## **Quick Start Guide**

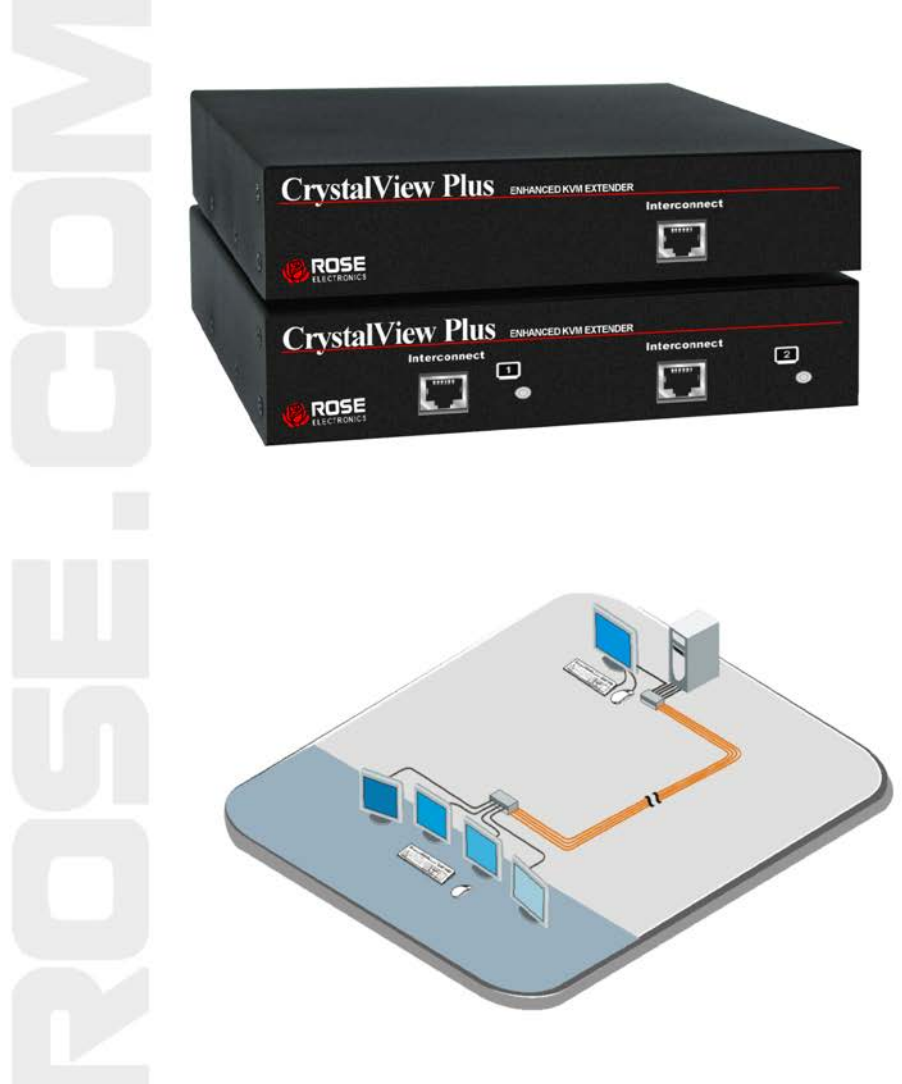

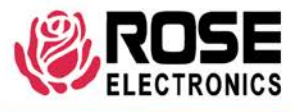

Phone (713) 933-7673 www.rose.com

10707 Stancliff Road Houston, Texas 77099

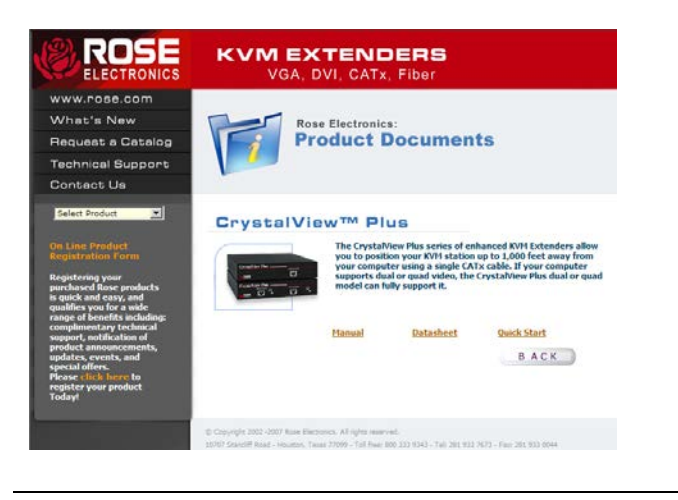

## **Using the CD**

Insert the provided CD and the Product Document selection window will automatically display. Select the product and the Manual, DataSheet, and QuickStart document window will display. Select the document to display or print. Documents are in PDF format.

The CrystalView Plus is available in several models; single, dual, and quad video models and the PC-Serial/Audio model. The local access version allows an additional KVM station to be connected to the Local Unit.

The CrystalView Plus system consists of two Units, a Local Unit and a Remote Unit. The Local Unit connects to your CPU and one or two video sources or a Rose switch. The Remote Unit connects to a keyboard, one to four video monitors and a mouse. The Local and Remote Units are connected together with industry standard CAT-5, CAT-5e, or CAT-6 shielded or unshielded, solid core twisted-pair cable terminated with RJ45 connectors. All models can extend the distance from the CPU up to 1,000 feet. CAT-x cable

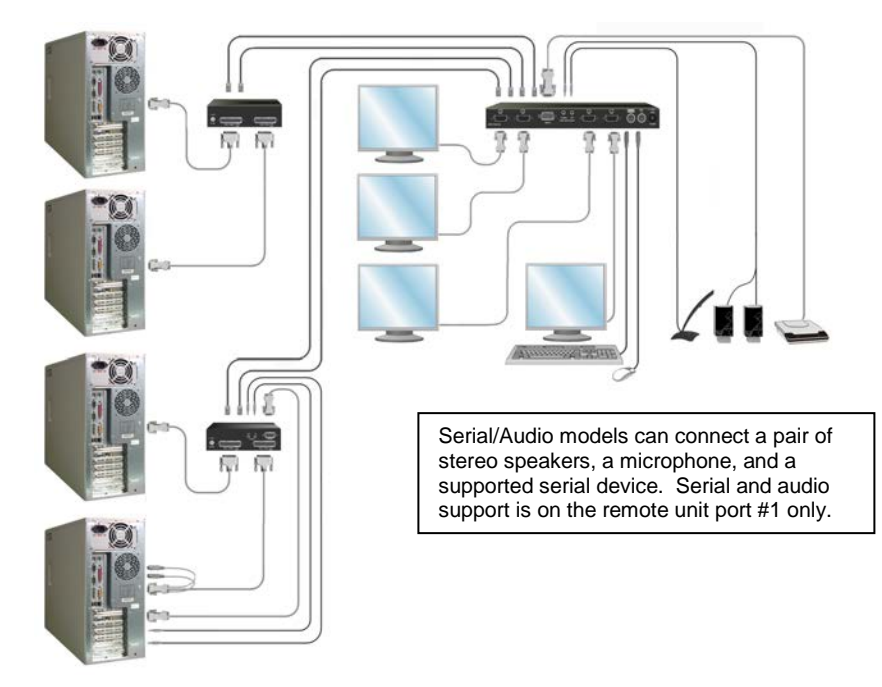

The video from each connected computer can be adjusted using simple keyboard commands shown in the keyboard command table.

Adjusting the video consists of:

- 1. Enter the Command Mode
- 2. Select the video channel to adjust
- 3. Display the test card at http://www.rose.com/htm/crvtestcard.htm or create a straight line graphic that is equally divided into three color parts, RED, GREEN, and BLUE
- 4. Adjust the RED, GREEN, and BLUE delay to align the three colors
- 5. Observe the "H" in the lower left corner of the test card or display some text on a white background.
- 6. Adjust the LF and HF Equalization to eliminate smearing or bright streaks
- 7. Save the settings
- 8. On the dual and quad models, select the next video channel to adjust and perform steps  $3 - 7$  on this and all other channels.

## **Keyboard commands**

Note: Use only the numeric keys above the keyboard to initiate the keyboard commands from the remote unit. Do not use the numeric keypad.

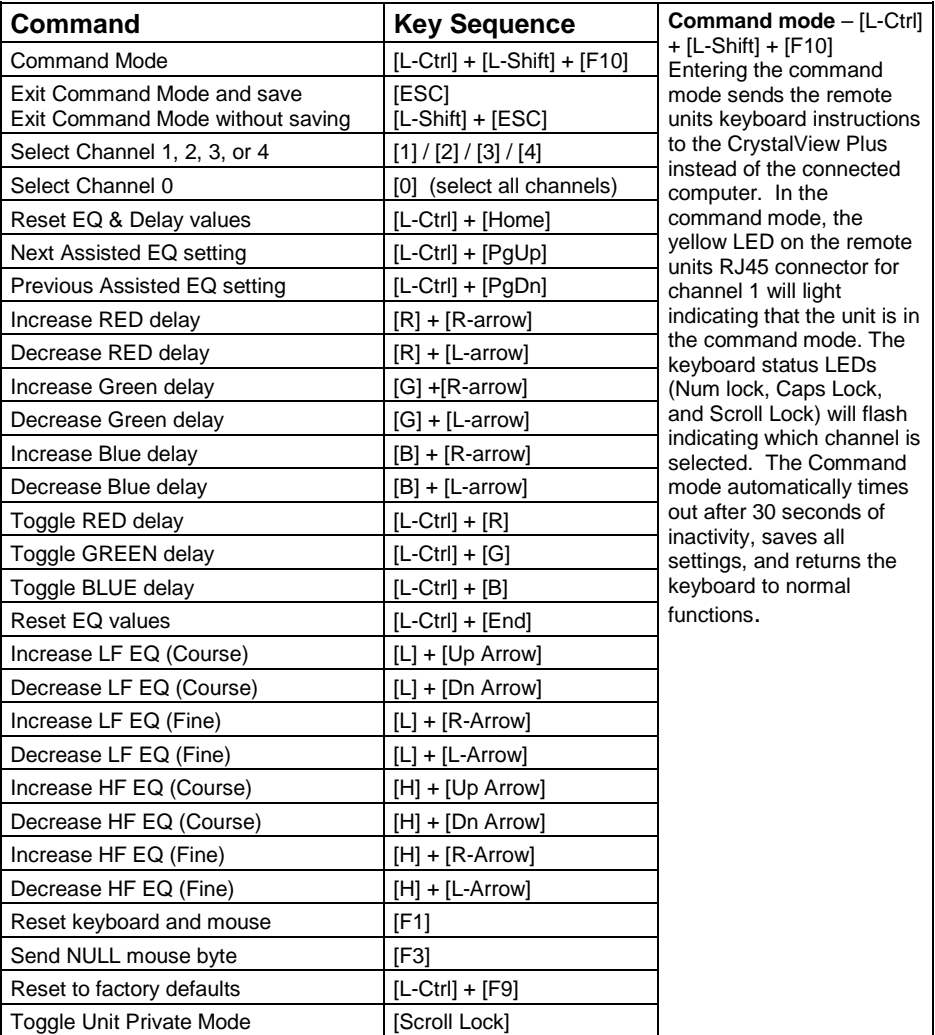

Keyboard Commands

NOTE: All keyboard commands are initiated from the Remote unit. Before any keyboard command can be issued, the unit must be in the command mode and a channel selected. Refer to the installation and operations manual for a complete description of all keyboard commands and their usage.